# Excel 2016

### **Introduction**

#### What is Excel?

### Four Major Components:

- **Workbooks** made up of worksheets
	- Works like electronic columnar paper

#### **Charts**

- Can create many types of graphs (charts) based on the numeric information in the worksheets.
- **Tables** (used to be called lists or databases)
	- Example—a customer list of names and addresses that can be sorted by last name, zip code, or sales territory

#### **Web Support**

- Can save all or parts of worksheets in HTML (hypertext mark up language) so that it can be viewed using a browser.
- Can also access information such as stock quotes on the Web using Web Queries.

#### Questions to Answer Before Starting a Worksheet

- Determine why you are preparing this workbook.
	- This helps you develop the correct layout for your work.
	- Helps decide which parts to emphasize
- Analyze the audience
	- Yourself?
	- The company's CEO?
	- Clients?
- Gather possible content
	- What information already exists and in what format?
- Determine what content to present to your audience.
	- What information will best communicate the project's purpose to your audience?

# **Worksheets**

- Can name worksheets by typing the names on the worksheet tabs
- Can color code the tabs
- By default, each workbook comes with one blank worksheet
- A file in Excel is called a Workbook

### General information about Excel

- Default name for workbook is Book1
- It also contains a button for adding new worksheets
- Number of worksheets in a workbook is limited by the memory in your computer

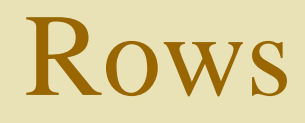

- Row number is on the left of the row
- Called the row heading
- Number of rows seen at one time depends on the screen resolution and zoom

# Columns

- Columns are **lettered** (instead of numbered as rows are)
- Column letter is at the top of the column
- Called the column heading
- Number of columns seen at one time depends on the screen resolution and zoom
- Rows and columns are numbered and lettered like a Bingo card

## More on Columns

- First column is A, the second is B, etc.
- Then AA-AZ, BA-BZ, and so on…out to XFD

Keeping Track of Cells Cell Addresses

- Intersection of a column and a row is called a **cell** (shaped like a rectangle)
- Excel keeps track of cells by giving each of them an "address"
- The address consists of the column letter and the row number.
	- Examples: <u>A1</u>, D13, Z138, BB89

### Columns

### Default width of columns is 64 pixels

- This is between 8 and 9 characters in 11-point Calibri type face
- You can change this to fit the cell contents manually or have Excel do it automatically

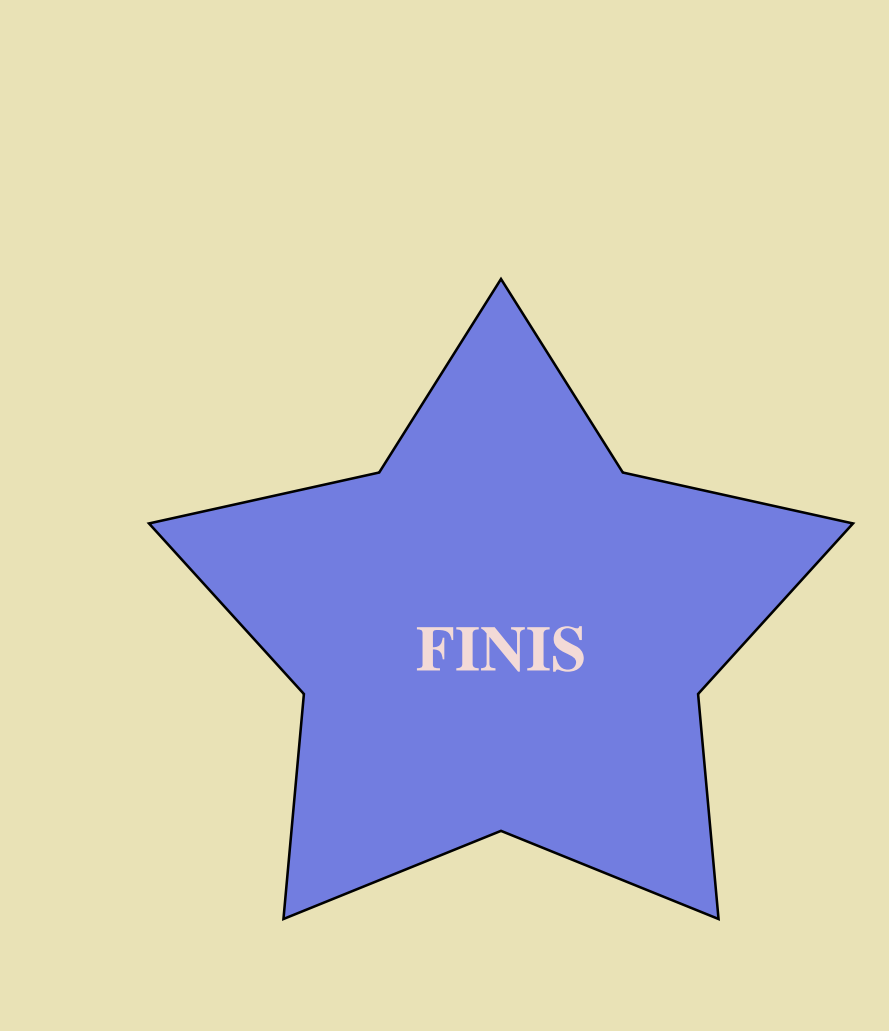

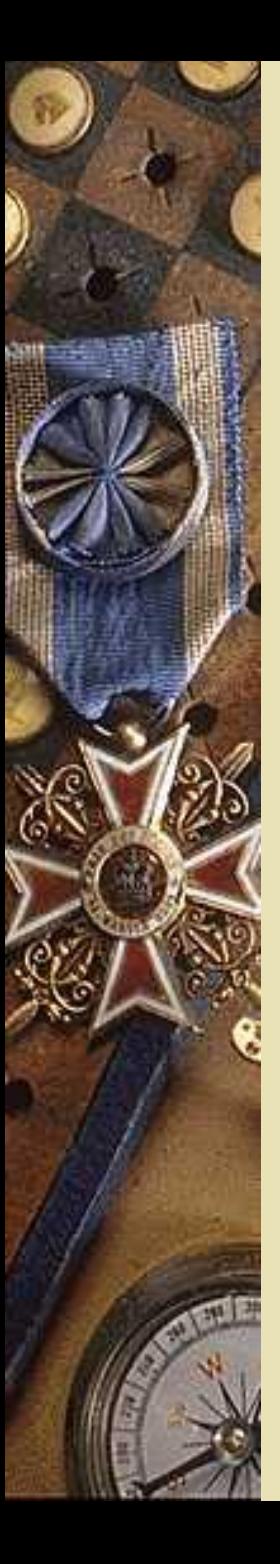